# Ablageoptionen

# Hauptseite > Akten > Akte ablegen > Ablageoptionen

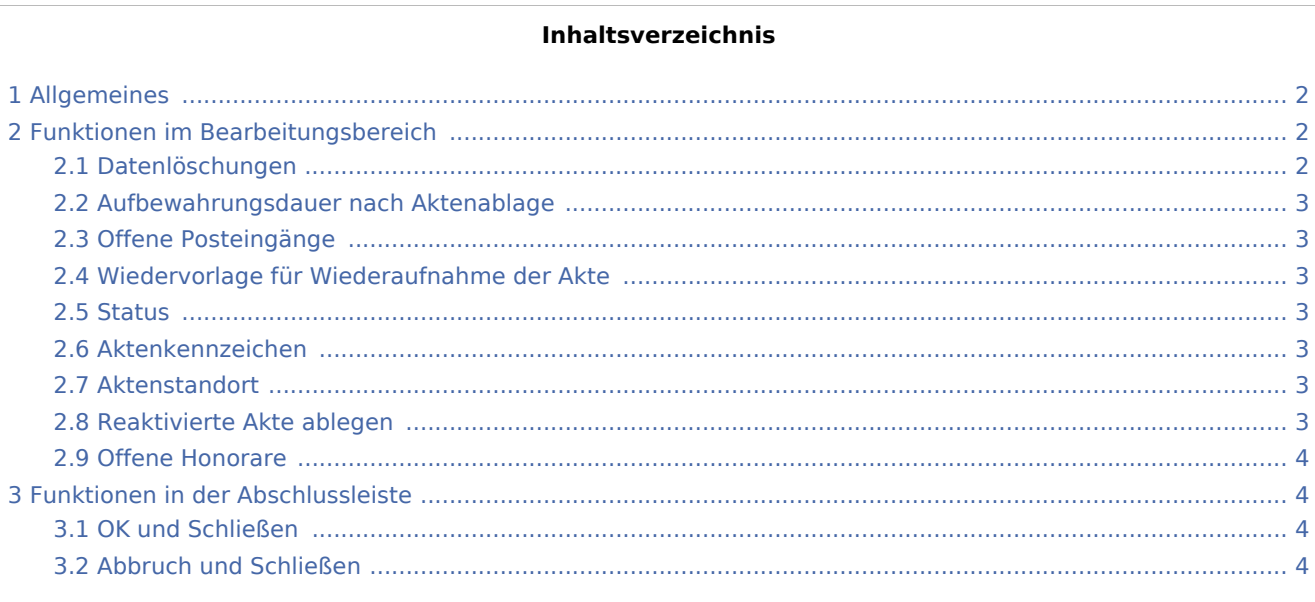

# <span id="page-1-0"></span>Allgemeines

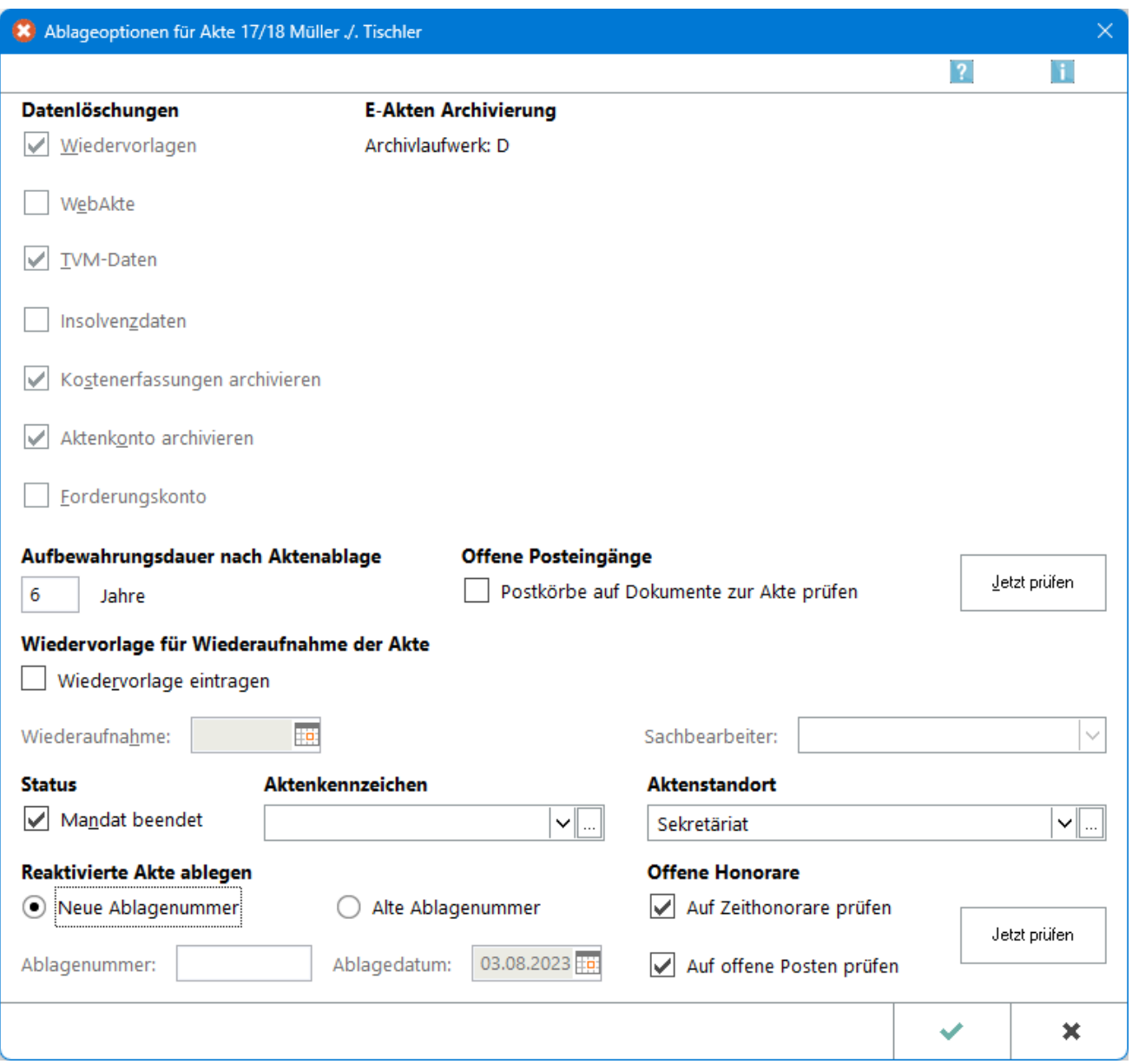

In dieser Maske können Sie festlegen, welche Daten bei der Aktenablage gelöscht werden sollen.

# <span id="page-1-1"></span>Funktionen im Bearbeitungsbereich

## <span id="page-1-2"></span>Datenlöschungen

Hier wird angezeigt, welche Daten zur Akte gelöscht werden. Die dargestellte Auswahl richtet sich nach den zur Akte gespeicherten Daten. Grundsätzlich werden nach dem Grundsatz der Datenminimierung alle Daten nur Löschung vorgesehen. Die Abwahl einer Option hat keine Wirkung auf den Löschungsvorschlag bei Wahl der nächsten abzulegenden Akte. Die Ablageoptionen sind bei jeder Akte neu zu prüfen.

#### <span id="page-2-0"></span>Aufbewahrungsdauer nach Aktenablage

Hier besteht die Möglichkeit, Akten über die gesetzliche Mindestdauer von 6 Jahren bei Anwaltsakten und 7 Jahren bei Notarakten hinaus eine längere Aufbewahrungsdauer zuzuordnen.

#### <span id="page-2-1"></span>Offene Posteingänge

Die Option ermöglicht es, die Prüfung auf existierende Dokumente im Postkorb durchzuführen.

Ist die Prüfung ausgewählt, wird die Akte nicht abgelegt, wenn in den Postkörben noch Dokumente existieren. D.h., der Anwender selbst muss eine direkte Prüfung in dem angegebenen Postkorb oder in der E-Akte dahingehend vornehmen, ob noch eine Bearbeitung des Dokumentes erforderlich ist und dieses dann händisch entfernen. Bei nicht gesetzter Option, erfolgt keine Prüfung und die Akte wird abgelegt, auch wenn sich Dokumente in den Postkörben befinden.

#### <span id="page-2-2"></span>Wiedervorlage für Wiederaufnahme der Akte

Für die abzulegende Akte kann eine Wiedervorlage eingetragen werden.

#### <span id="page-2-3"></span>**Status**

Bei gewählter Option zeigt Ihnen das Programm in der Akteninfo den Mandatsstatus: Beendet an. Diese Information kann auch im Ablageprotokoll und in den Aktenschildern mit dem Platzhalter Mandatsstatus berücksichtigt werden.

#### <span id="page-2-4"></span>Aktenkennzeichen

Hier können Sie ein neues Kennzeichen für die abgelegte Akte eingeben. Das vom Programm vorgeschlagene, bisher zur Akte gespeicherte Kennzeichen kann überschrieben werden.

#### <span id="page-2-5"></span>Aktenstandort

Speichern Sie in diesem Feld ggf. einen anderen Standort für die abgelegte Akte.

#### <span id="page-2-6"></span>Reaktivierte Akte ablegen

Bei der Ablage einer reaktivieren Akte wird standardmäßig eine neue Ablagenummer vorgeschlagen. Wollen Sie die bereits gespeicherte Ablagenummer wieder verwenden, wählen Sie die Einstellung Alte Ablagenummer.

 Die Aufbewahrungsfrist beginnt für reaktivierte und erneut abgelegte Akten wieder von vorn, da folgend aus dem Wortlaut des § 50 II BRAO sowie Sinn und Zweck der Norm - erst mit erneuter Ablage das Mandat bzw. der Auftrag `beendigt` ist. D. h. auch, dass die Akte wie eine neu abgelegte Akte mit einer neuen Ablagenummer versehen werden muss. Ein entsprechender Programmhinweis wird eingeblendet.

### <span id="page-3-0"></span>Offene Honorare

Mit diesen Ablageeinstellungen wird auf offene Zeithonorare und Offene Posten geprüft. Bei erfolgreicher Prüfung wird die entsprechende Akte nicht abgelegt und ein entsprechender Vermerk im Ablageprotokoll hinterlegt.

# <span id="page-3-1"></span>Funktionen in der Abschlussleiste

### <span id="page-3-2"></span>OK und Schließen

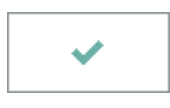

Hier bestätigen Sie die Ablageeinstellungen und kehren zur [Aktenablage](https://onlinehilfen.ra-micro.de/index.php/Akte_ablegen#Allgemeines) zurück.

### <span id="page-3-3"></span>Abbruch und Schließen

 $\pmb{\times}$ 

Die Maske wird geschlossen. Änderungen werden nicht gespeichert.